# **NEC**

# **ESMPRO/ServerAgent (Linux** 版**)**

# インストレーションガイド

#### 商標および著作権について

本ソフトウェアの著作権は日本電気株式会社が有しています。

- \* ESMPRO は、日本電気株式会社の登録商標です。
- \* Linux は、Linus Torvalds 氏の米国およびその他の国における商標または登録商標です。
- \* その他記載されている会社名、製品名は、各社の商標または登録商標です。

サンプルアプリケーションで使用している名称は、すべて架空のものです。 実在する品名、団体名、個人名とは一切関係ありません。

#### ご注意

- (1)本書の内容の一部または全部を無断転載することは禁止されています。
- (2)本書の内容に関しては将来予告なしに変更することがあります。
- (3) NEC の許可なく複製・改変などを行うことはできません。
- (4)本書は内容について万全を期して作成いたしましたが、万一ご不審な点や誤り、記載もれなどお気づきのことがあ りましたら、お買い求めの販売店にご連絡ください。
- (5)運用した結果の影響については (4)項にかかわらず責任を負いかねますのでご了承ください。

©NEC Corporation 2010

# 目次

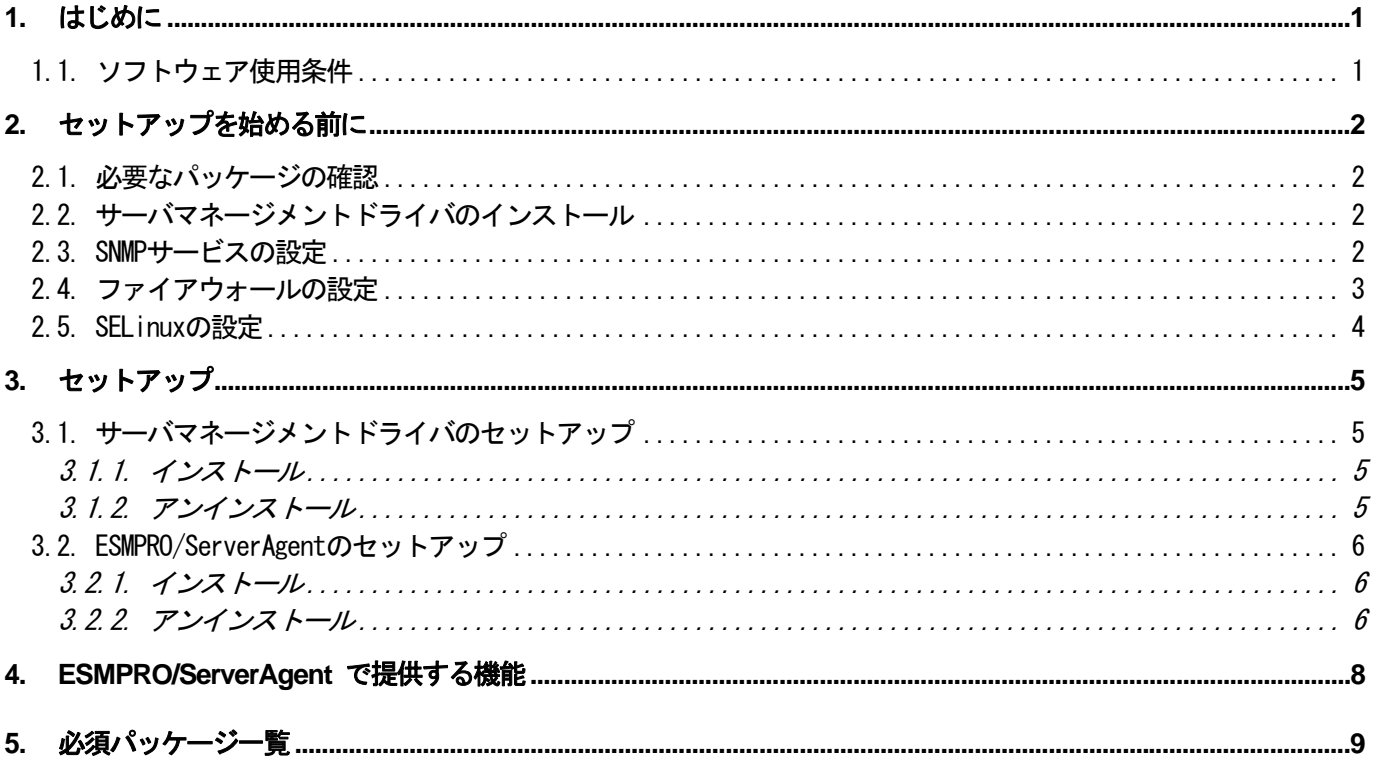

# <span id="page-3-0"></span>**1.** はじめに

本書ではサーバ管理ユーティリティ「ESMPRO/ServerAgent」のインストレーションについて記述していま す。

 ESMPRO/ServerAgent は、本装置のハードディスクドライブに出荷時にインストール済みです。 本書では「マニュアルインストール」時の「ESMPRO/ServerAgent」のインストール手順を説明します。

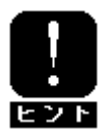

ESMPRO/ServerManager Ver5 以降を使用している場合は、"データビューア"は"サーバ状 態/構成情報"に読みかえて参照してください。

# **1.1.** ソフトウェア使用条件

ソフトウェアを使用するにあたって、ソフトウェアのご使用条件をお読みになり、その内容についてご確 認ならびにご承諾ください。

# <span id="page-4-0"></span>**2.** セットアップを始める前に

インストールならびにセットアップの前に必ずお読みください。

### **2.1.** 必要なパッケージの確認

ESMPRO/ServerAgent を使用するためには、『5.必須パッケージ一覧』に記載されているパッケージが必要 です。

インストールされていないパッケージがある場合は、インストールをお願い致します。

# **2.2.** サーバマネージメントドライバのインストール

ESMPRO/ServerAgent を使用するためには、サーバマネージメントドライバをインストールする必要があり ます。

インストール手順については、「サーバマネージメントドライバのセットアップ」を参照してください。

# **2.3. SNMP** サービスの設定

ESMPRO/ServerManager から監視する場合は、SNMP 環境設定ファイル(/etc/snmp/snmpd.conf)を変更して コミュニティの権利を「READ WRITE」以上に設定する必要があります。

####

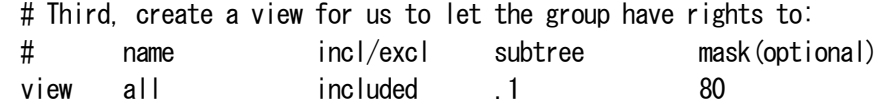

#### ####

 # Finally, grant the group read-only access to the systemview view. # group context sec.model sec.level prefix read write notif access notConfigGroup "" any noauth exact all all none

各設定内容の詳細につきましては、SNMP のヘルプを参照してください。 snmpd のヘルプは、以下のコマンドを実行することで確認することができます。 # man snmpd

### <span id="page-5-0"></span>**2.4.** ファイアウォールの設定

ESMPRO/ServerManager から ESMPRO/ServerAgent がインストールされた装置を監視する場合、以下のポー トを利用して行います。お使いの環境でファイアウォールの設定をされる場合は、これらへのアクセスを 許可する設定を行ってください。

#### ■ ServerManager ⇔ ServerAgent 間

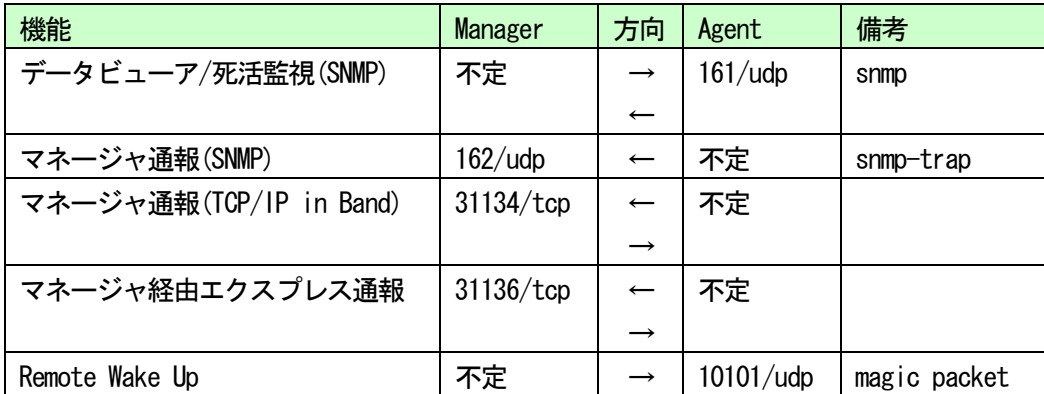

※双方向のものは、上段の矢印が通信開始時のもので、下段は折り返しの通信を示します。

※マネージャ通報(TCP/IP in Band)で使用するポート番号は、通報の設定画面より変更することが できます。

※『不定』の箇所は通信開始時に未使用のポートを使用します。 そのため、固定することはできません。

■ ServerAgent ⇔ メールサーバ 間

| 機能           | Agent | 方向                       | メール        | 備考      |
|--------------|-------|--------------------------|------------|---------|
|              |       |                          | サーバ        |         |
| エクスプレス通報サービス | 不定    |                          | $25/$ tcp  | smtp    |
| (インターネットメール) |       | $\overline{\phantom{m}}$ |            |         |
|              |       | $\rightarrow$            | $110/$ tcp | $pop3*$ |
|              |       | ←                        |            |         |

 ※POP before SMTP 対応バージョンのエクスプレス通報サービスを導入している場合のみです。 Linux 版では、ESMPRO/ServerAgent 4.1.12-1 以降が対象となります。

#### ■ ServerAgent ⇔ ServerAgent 間

ESMPRO/ServerAgent は以下の内部ポートを使用しています。

iptables を使ったパケットフィルタリング設定をする場合は、これらへのアクセスを許可する設定をお こなってください。

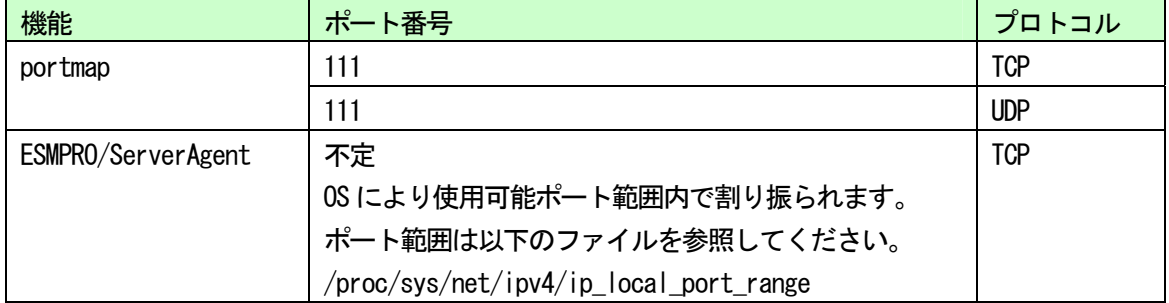

# <span id="page-6-0"></span>**2.5. SELinux** の設定

ESMPRO/ServerAgent は snmpd を利用しています。

SELinux 機能が有効となっている場合は、以下のコマンドを実行し、snmpd の制限を解除してください。

- # setsebool -P snmpd disable trans 1
- # /etc/init.d/snmpd restart

SELinux 機能の設定状況は、sestatus コマンドを実行することで確認してください。 「SELinux status:」が「enabled」と表示される場合、SELinux 機能が有効になっています。

# sestatus -v SELinux status: enabled ←ここをチェックしてください。 : :

# <span id="page-7-0"></span>**3.** セットアップ

ESMPRO/ServerAgent を使用するためには、サーバマネージメントドライバをインストールする 必要があります。

## **3.1.** サーバマネージメントドライバのセットアップ

#### **3.1.1.** インストール

- **1)** root 権限のあるユーザでログインする。
- **2)** 装置に添付されているEXPRESSBUILDER を DVD ドライブに挿入し、マウントする。
- **3)** サーバマネージメントドライバが格納されているディレクトリへ移動する。 # cd /(マウントポイント)/ XXX/lnx/pp/svmdrv/

 サーバマネージメントドライバは、EXPRESSBUILDER の XXX/lnx/pp/svmdrv/ 配下に格納されています ※ XXX は、EXPRESSBUILDER により異なります

**4)** 上記ディレクトリ配下のインストールスクリプトを実行する。 # sh rasinst sh

 以下のメッセージが出力される場合、サーバマネージメントドライバとして OpenIPMI ドライバを使用します "OpenIPMI driver was able to be prepared."

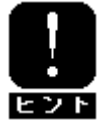

OpenIPMI ドライバを利用して OS ストール監視を行う場合は、EXPRESSBUILDER に格納されて いる「ESMPRO/ServerAgent ユーザーズガイド」の 「4. OpenIPMI を利用した OS ストール監 視」 を参照してください。

**5)** アンマウントし、EXPRESSBUILDER を取り出す。

サーバマネージメントドライバは、OS 起動時にロードされます。

#### **3.1.2.** アンインストール

- **1)** root 権限のあるユーザでログインする。
- **2)** 装置に添付されているEXPRESSBUILDER を DVD ドライブに挿入し、マウントする。
- **3)** サーバマネージメントドライバが格納されているディレクトリへ移動する。 # cd /(マウントポイント)/ XXX/lnx/pp/svmdrv/

<span id="page-8-0"></span>サーバマネージメントドライバは、EXPRESSBUILDER の XXX/lnx/pp/svmdrv/配下に格納されています ※ XXX は、EXPRESSBUILDER により異なります

- **4)** 上記ディレクトリ配下のスクリプトを実行する。  $#$  sh rasinst.sh  $-$ del
- **5)** アンマウントし、EXPRESSBUILDER を取り出す。

## **3.2. ESMPRO/ServerAgent** のセットアップ

### **3.2.1.** インストール

- **1)** root 権限のあるユーザでログインする。
- **2)** 装置に添付されているEXPRESSBUILDER を DVD ドライブに挿入し、マウントする。
- **3)** ESMPRO/ServerAgent が格納されているディレクトリへ移動する。 # cd /(マウントポイント)/ XXX/lnx/pp/esmpro\_sa/

 ESMPRO/ServerAgent は、EXPRESSBUILDER の XXX/lnx/pp/esmpro\_sa/ 配下に格納されています。 ※ XXX は、EXPRESSBUILDER により異なります。

- **4)** 上記ディレクトリ配下のインストールスクリプトを実行する。 # sh esminst.sh
- **5)** アンマウントし、EXPRESSBUILDER を取り出してから、システムを再起動する。 # sync # reboot

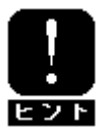

ESMPRO/ServerAgent から ESMPRO/ServerManager に通報を行うためには、再起動後に「通報 設定機能」で通報手段の設定を行う必要があります。通報手段の設定方法はEXPRESSBUILDER に格納されている「ESMPRO/ServerAgent ユーザーズガイド」を参照してください。

- ◆ esminst.sh で実行する処理について esminst.sh では、以下の処理を実行します。
	- 1. snmpd の起動設定 # /sbin/chkconfig -level 345 snmpd on
	- 2. portmap の起動設定
		- # /sbin/chkconfig --level 345 portmap on
	- 3. ESMPRO/ServerAgent のインストール
	- 4. ESMPRO/ServerAgent の言語設定 ESMPRO/ServerAgent を日本語環境で動作するよう設定。 (Red Hat Enterprise Linux  $5 \nmid$  Asianux Server 3  $(D \nmid A)$ )

### **3.2.2.** アンインストール

**1)** root 権限のあるユーザでログインする。

- **2)** インストールされている ESMPRO/ServerAgent のパッケージを rpm コマンドで確認をする。 # rpm -qa |grep Esmpro パッケージ名の後ろの数字がバージョンとなります。 また、パッケージ名の一部が type を表しています。 以下の出力例の場合、バージョン 4.4 のtype3 がインストールされています。 Esmpro-common-4.4.x-x Esmpro-Express-4.4.x-x Esmpro-type3-4.4.x-x
- **3)** rpm コマンドでアンインストールする。

```
・type3 がインストールされている場合 
# rpm -e Esmpro-type3 
# rpm -e Esmpro-Express 
# rpm -e Esmpro-common 
# sync
```
- ・type1 がインストールされている場合
	- # rpm -e Esmpro-type1
	- # rpm -e Esmpro-Express
	- # rpm -e Esmpro-common
	- # sync

# <span id="page-10-0"></span>**4. ESMPRO/ServerAgent** で提供する機能

ESMPRO/ServerAgent では以下の機能を提供します。 ※ お使いの装置によりサポート機能に違いがあります。

**1)** ESMPRO/ServerManager 関連

自動登録機能(オペレーションウィンドウ) 死活監視(オペレーションウィンドウ) 構成管理(データビューア) データビューアのサポートツリー ・ ハードウェア ・ システム ・ I/O デバイス ・ システム環境 ・ ソフトウェア ・ ネットワーク ・ BIOS ・ ローカルポーリング ・ ストレージ ・ ファイルシステム しきい値変更 (データビューア) ローカルポーリング(データビューア) 障害通報(アラートビューア) リモートシャットダウン機能(アラートビューア)

**2)** 監視機能

CPU 負荷監視 Syslog 監視 ストレージ監視 ファイルシステム監視 LAN 監視 ディスクアレイ監視 温度監視 電圧監視 ファン監視 電源監視 メモリ監視 CPU 縮退監視 OS ストール監視 (WDT) ソフトウェア電源スイッチ

**3)** 通報機能

Syslog 登録 SNMP 通報 TCP/IP 通報(In-Band/Out-of-Band) エクスプレス通報

# <span id="page-11-0"></span>**5.** 必須パッケージ一覧

ESMPRO/ServerAgent を使用するためには、以下のパッケージが必要です。 インストールされていないパッケージがある場合は、インストールをお願い致します。 パッケージには依存関係がありますので、「Grp1→Grp2→Grp3..」の順にインストールしてください。

アーキテクチャ毎のパッケージが存在する場合は、ESMPRO/ServerAgent をインストールする環境と 同じアーキテクチャのパッケージ(拡張子前がアーキテクチャです)をインストールしてください。 例)net-snmp パッケージをインストールしたい場合

 IA32 系 :net-snmp-\*-i386.rpm EM64T 系:net-snmp-\*-x86\_64.rpm

elfutils-libelf-devel と elfutils-libelf-devel-static および elfutils-devel と elfutils-devel-static は相互依存のため、以下のように同時にインストールしてください。 IA32 系 : # rpm – ivh elfutils-devel-\*.i386.rpm  $#$  rpm – ivh elfutils-libelf-devel- $*$ . i386.rpm EM64T 系: # rpm – ivh elfutils-devel-\*.x86\_64.rpm

 $#$  rpm - ivh elfutils-libelf-devel- $*$ . x86 64. rpm

### ESMPRO/ServerAgent 必須パッケージ一覧(Red Hat Enterprise Linux 5 系)

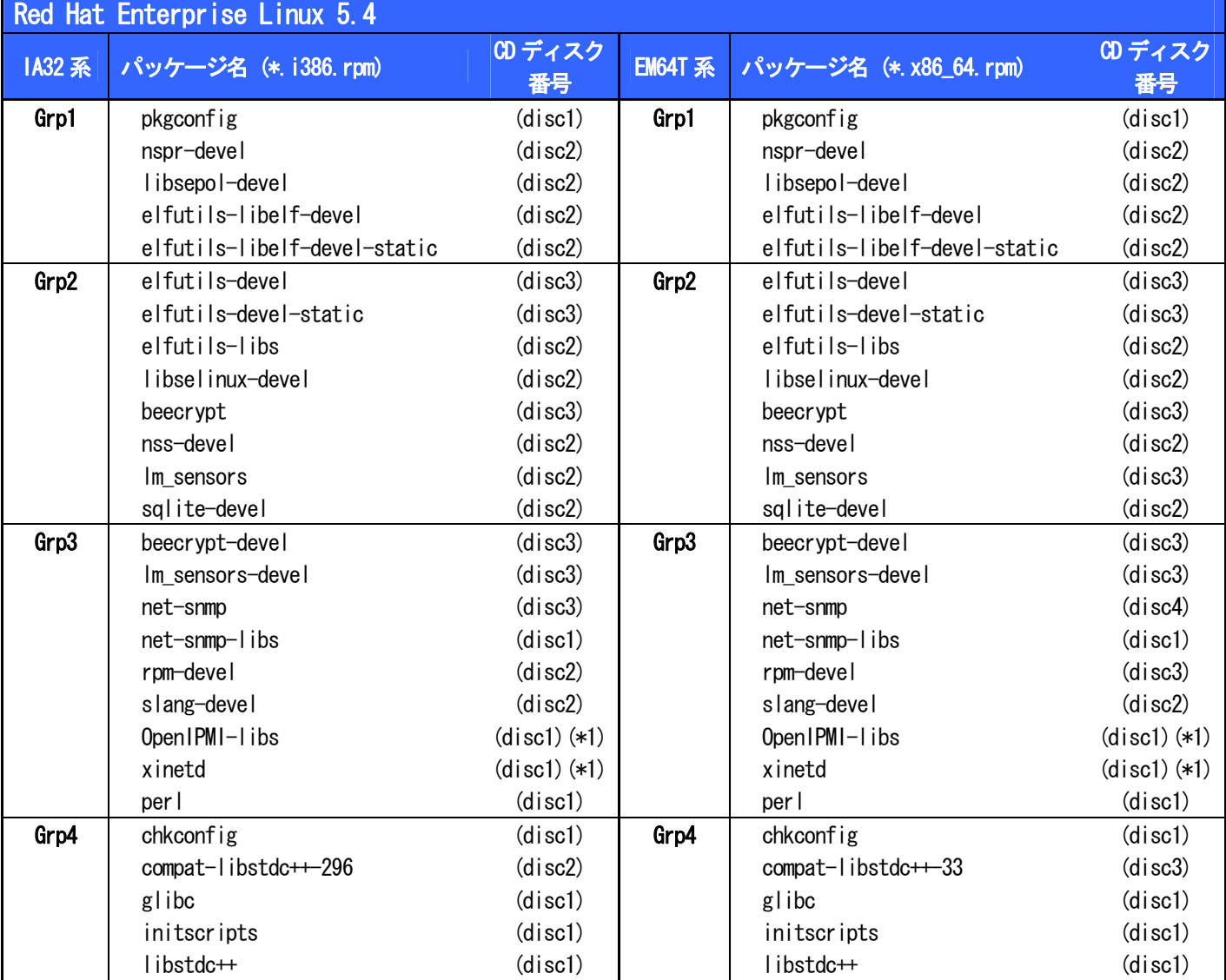

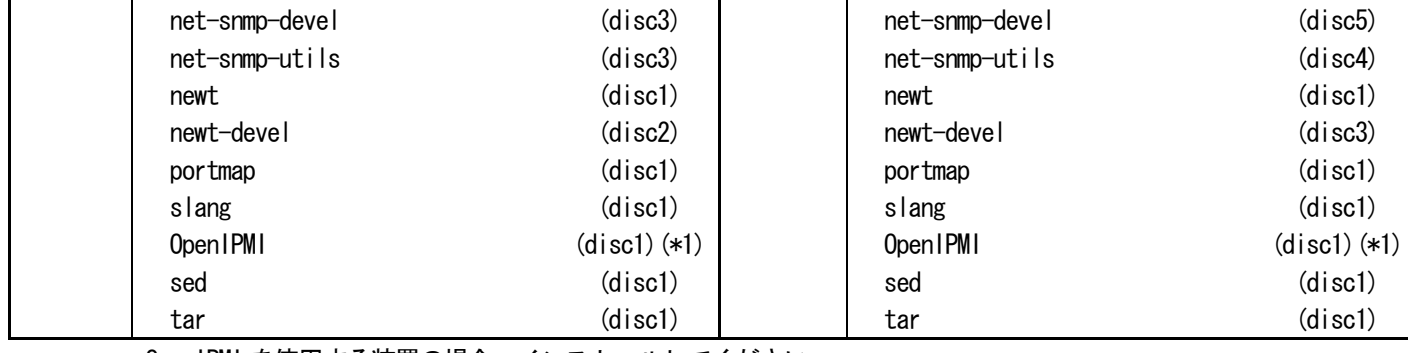

(\*1) OpenIPMI を使用する装置の場合、インストールしてください。 OpenIPMI を使用する装置かどうかは、3.1.1 を参照してください。

## Red Hat Enterprise Linux 5.3

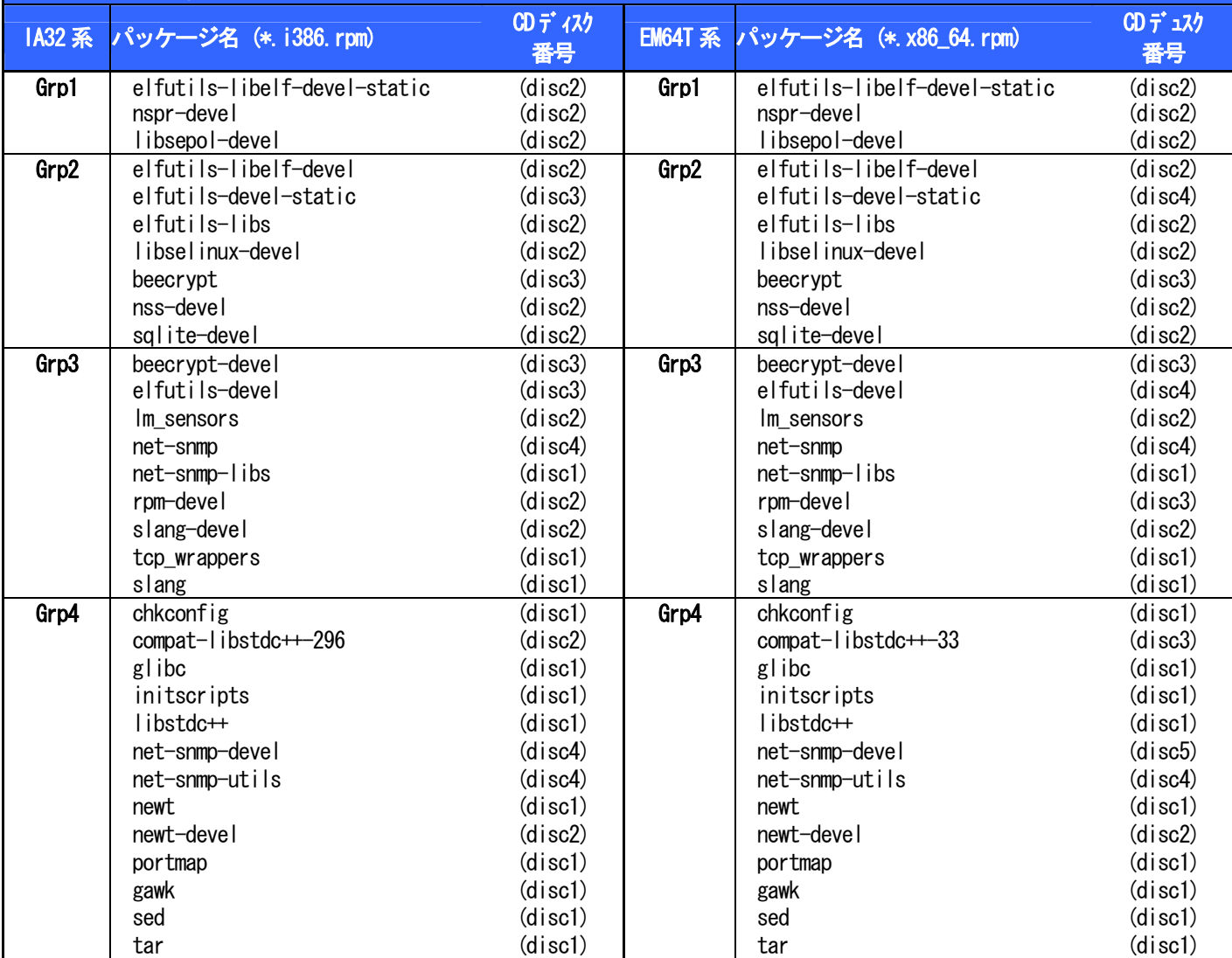

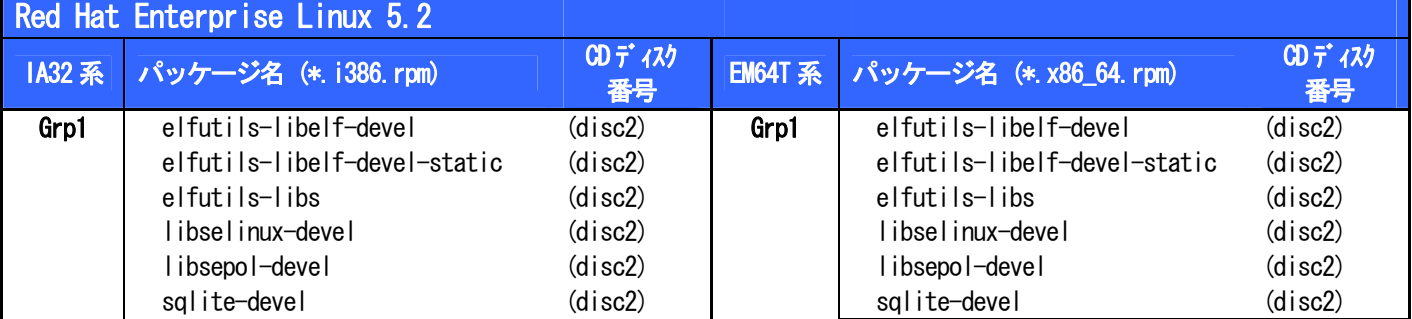

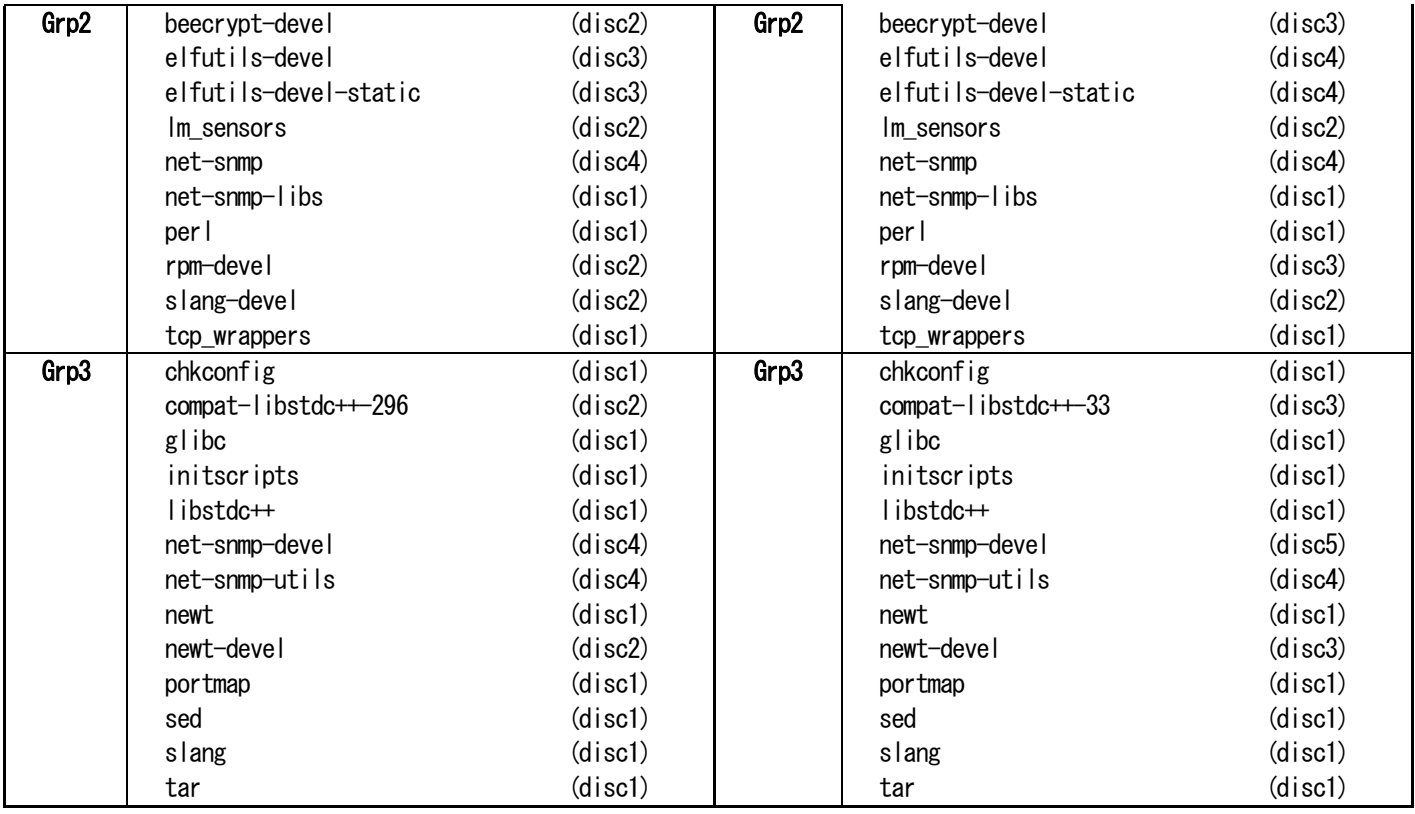

※RHEL5.2 に含まれる net-snmp パッケージ(5.3.1-24.el5)及び、RHEL5.3 に含まれる net-snmp パッケージ (5.3.2.2-5.el5)には、メモリリークが発生する問題があります。

問題が発生しないnet-snmp パッケージを適用することで問題を回避できます。

- 以下のパッケージをRHN(Red Hat Network)よりダウンロードし、パッケージの適用を行ってください。
	- ・x86 の場合

net-snmp-5.3.2.2-5.el5\_3.1.i386.rpm

net-snmp-devel-5.3.2.2-5.el5\_3.1.i386.rpm

net-snmp-libs-5.3.2.2-5.el5\_3.1.i386.rpm

net-snmp-utils-5.3.2.2-5.el5\_3.1.i386.rpm

・EM64T の場合

(x86 パッケージがインストールされている場合は、x86 パッケージについてもアップデートしてください) net-snmp-5.3.2.2-5.el5\_3.1.x86\_64.rpm net-snmp-devel-5.3.2.2-5.el5\_3.1.x86\_64.rpm net-snmp-libs-5.3.2.2-5.el5\_3.1.x86\_64.rpm

net-snmp-utils-5.3.2.2-5.el5\_3.1.x86\_64.rpm

適用の際は以下のrpm コマンドを実行してください。

# rpm -Uvh \*.rpm

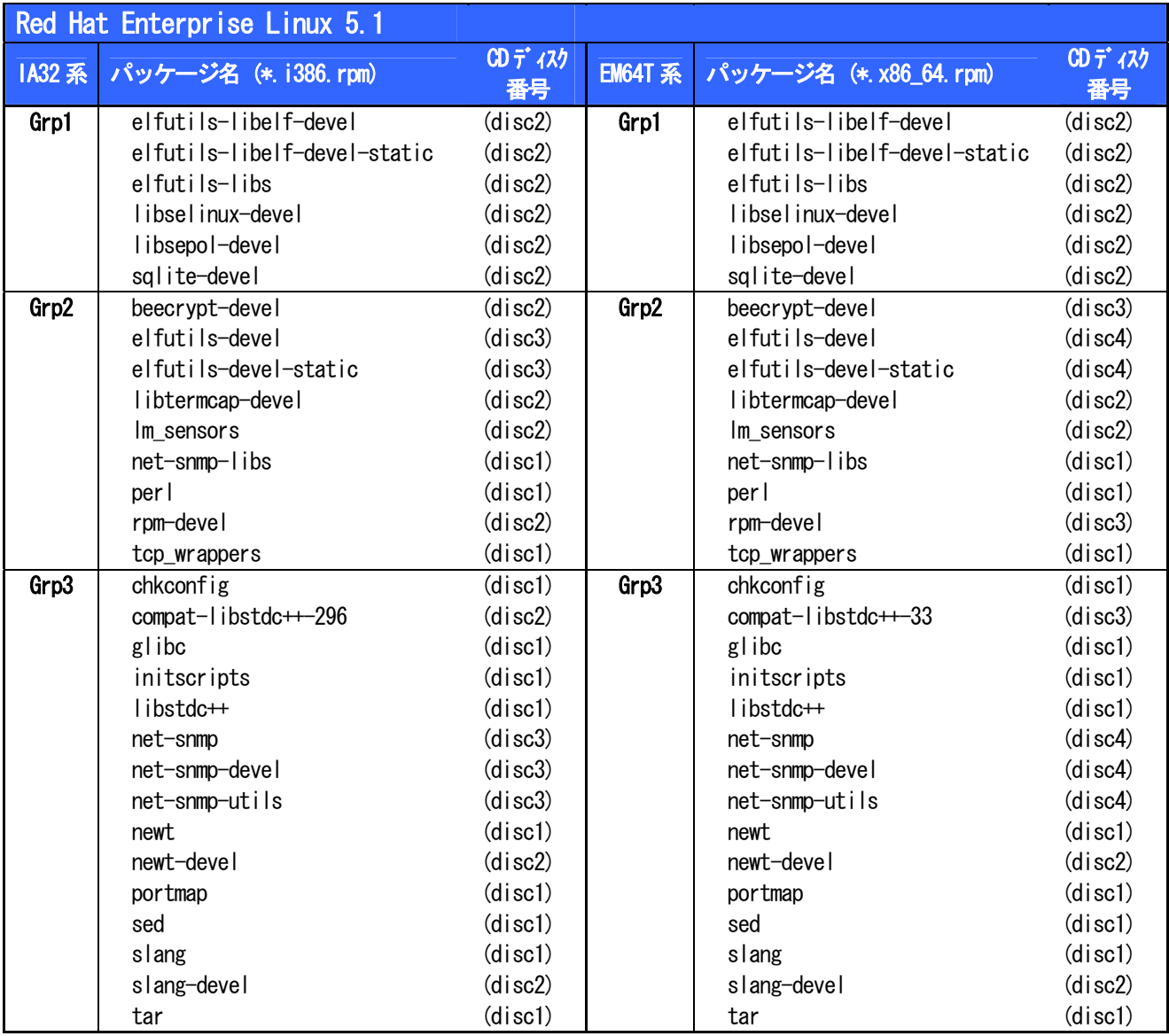

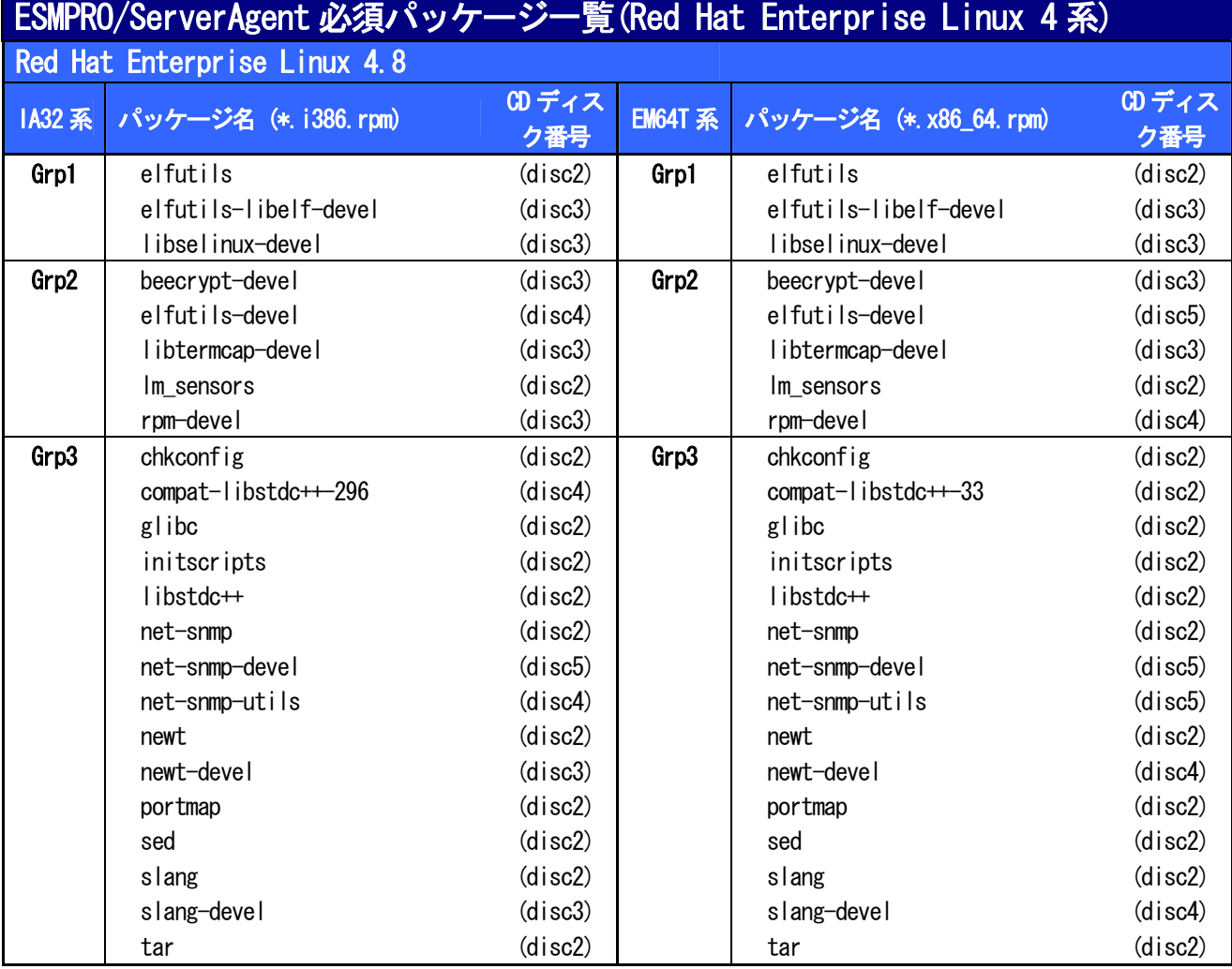

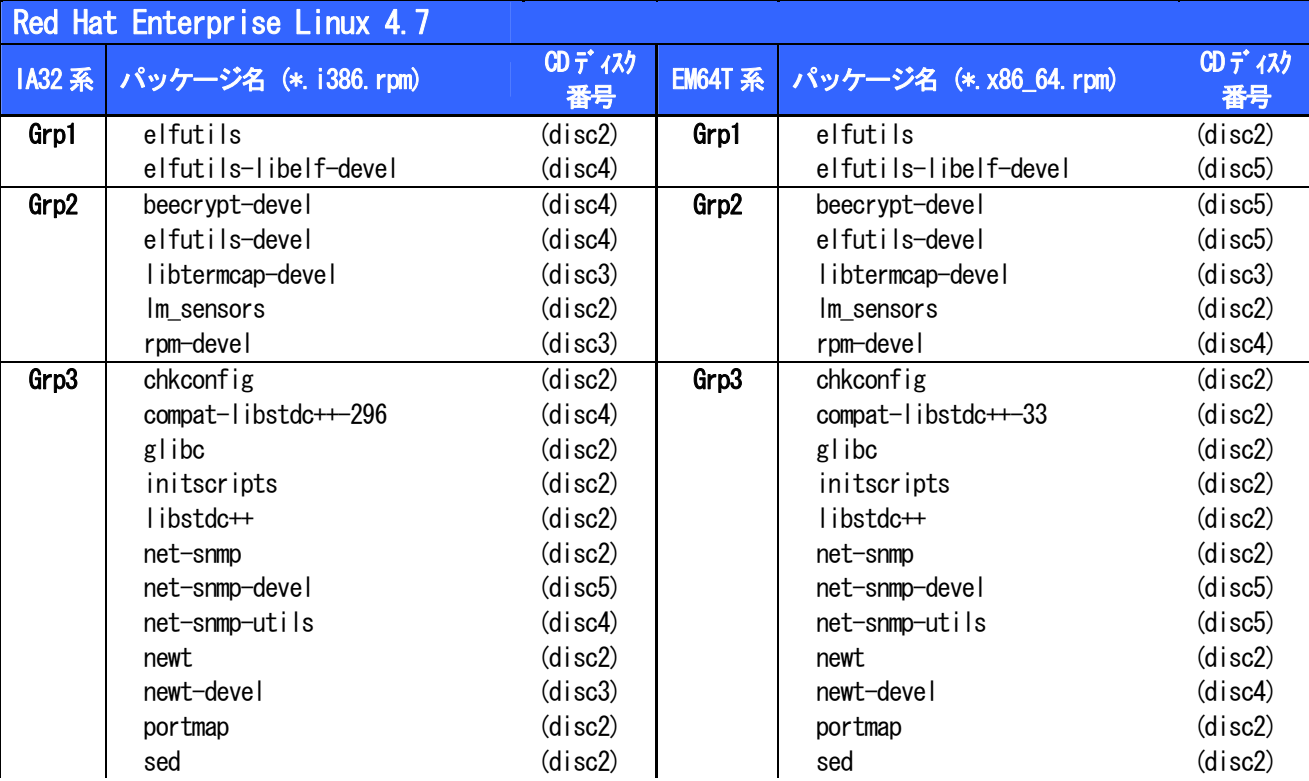

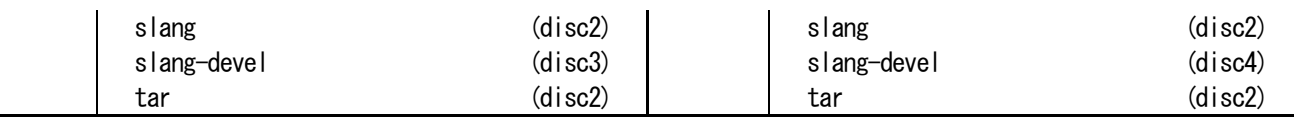

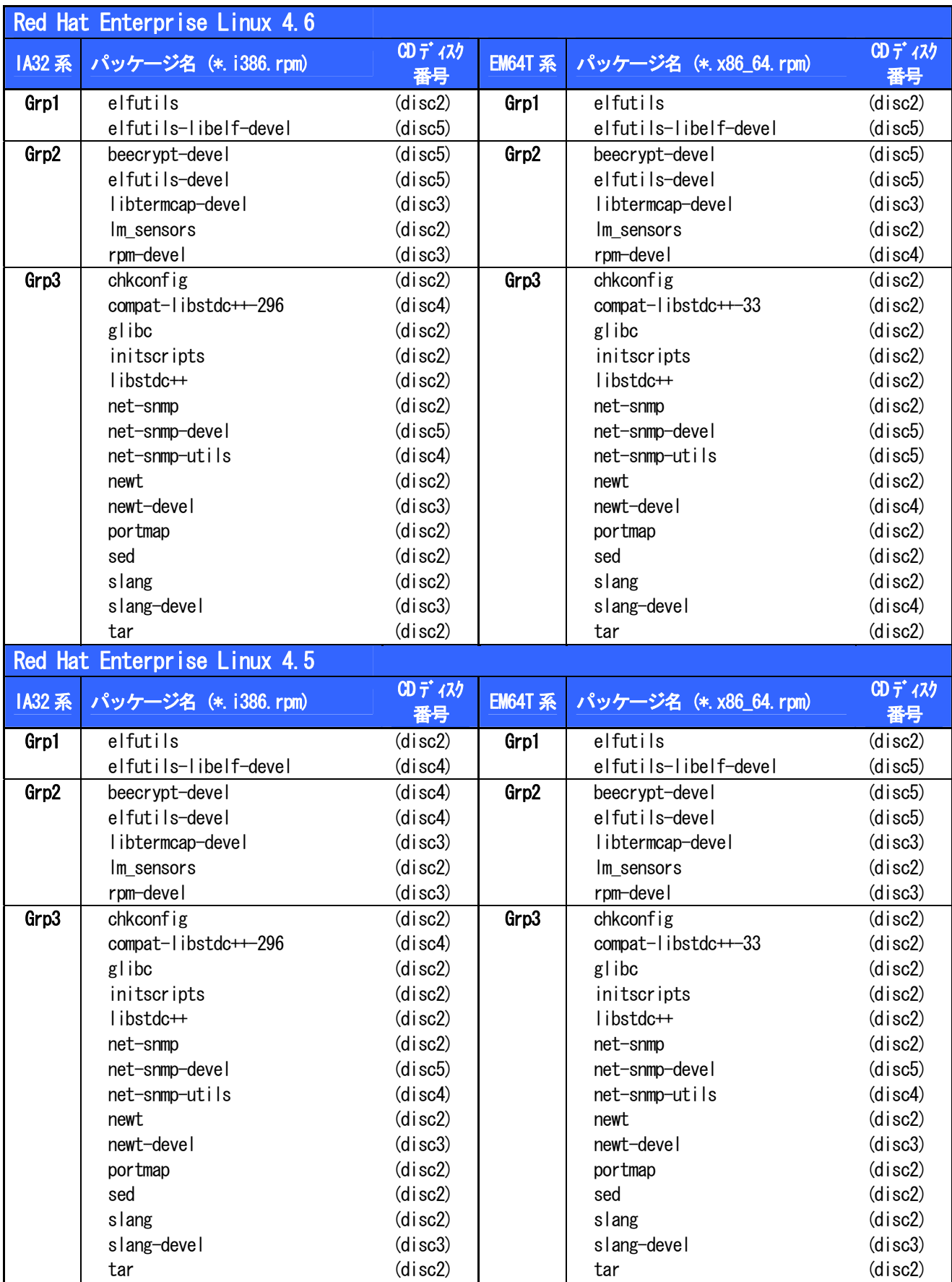

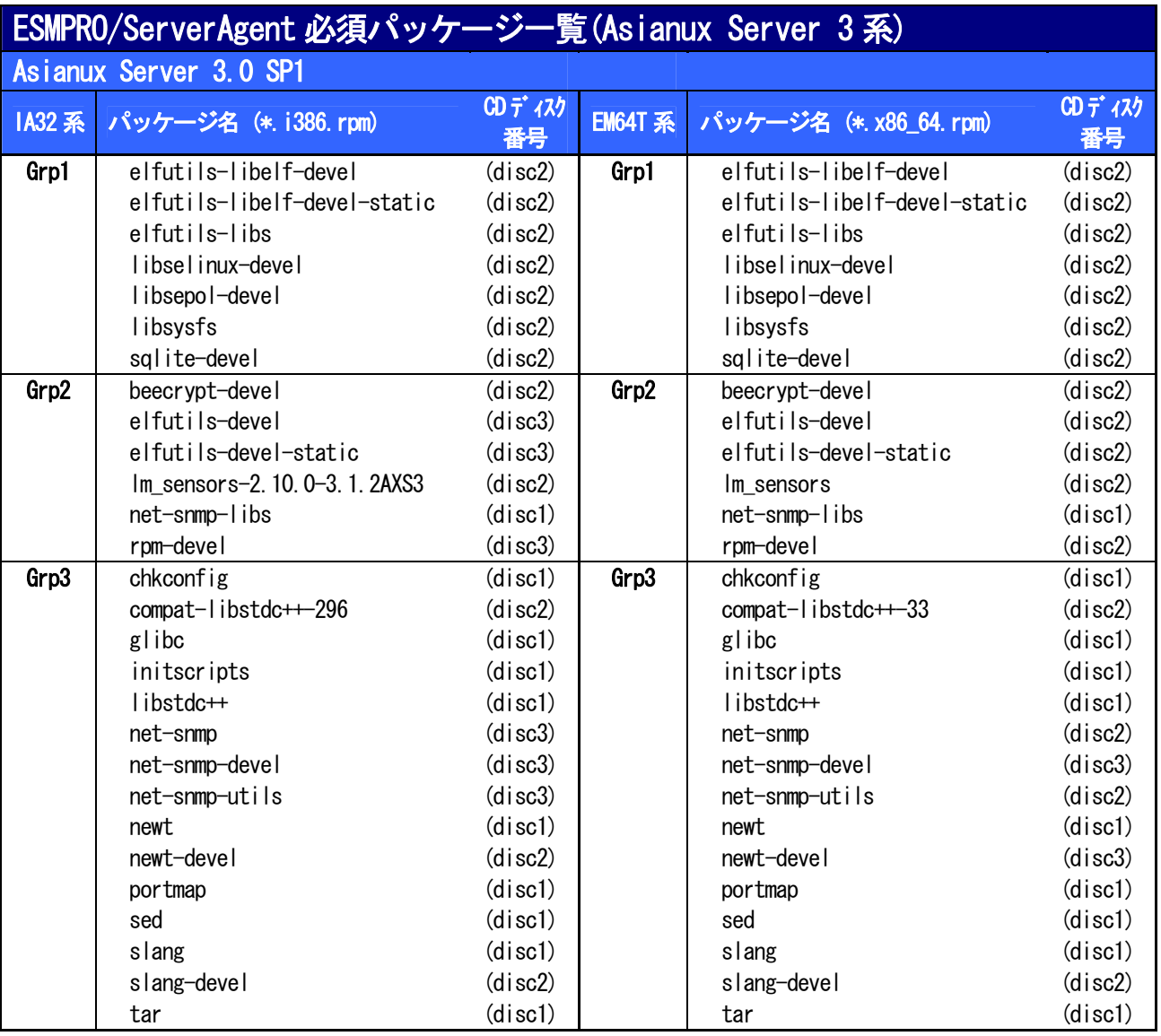

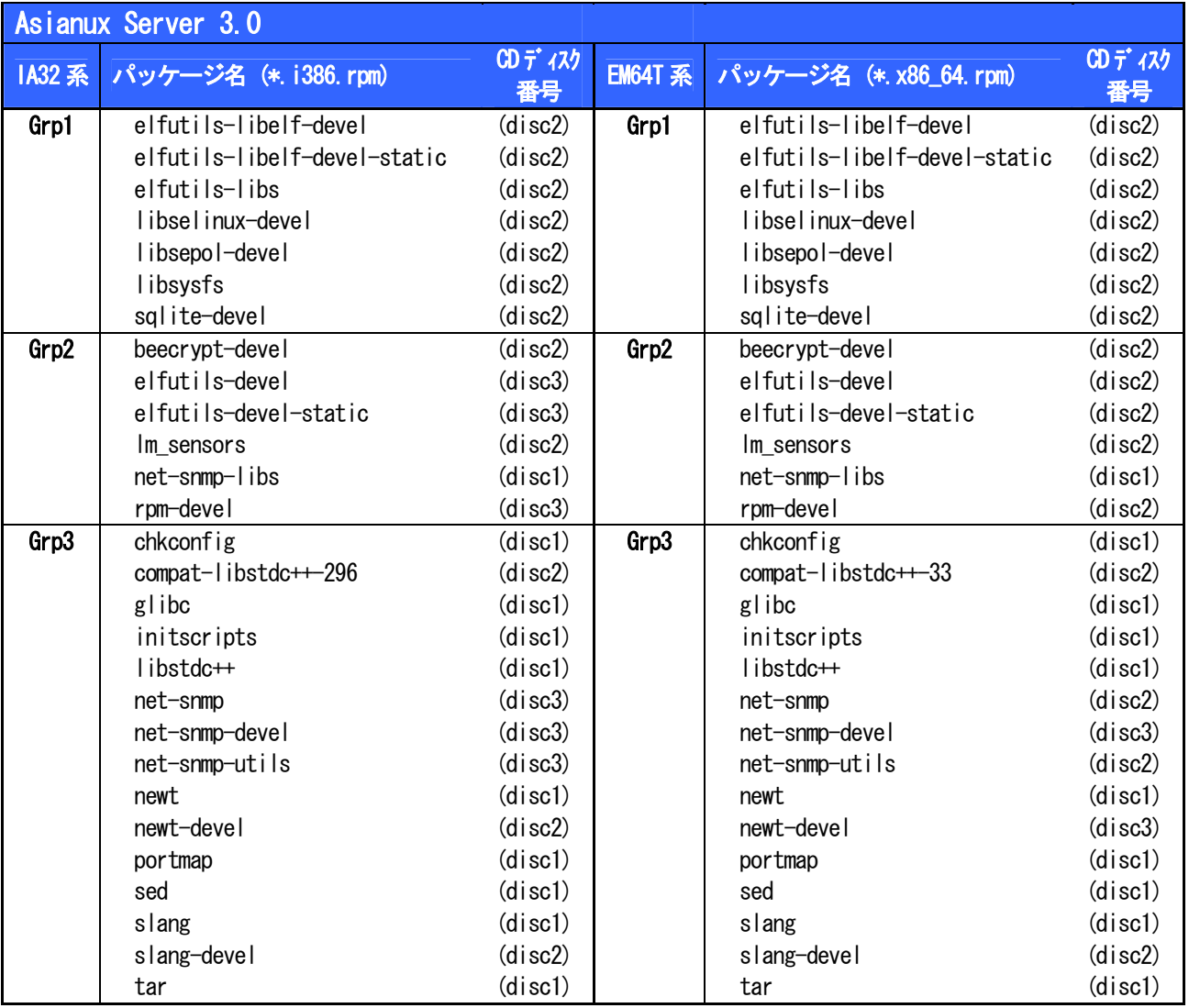

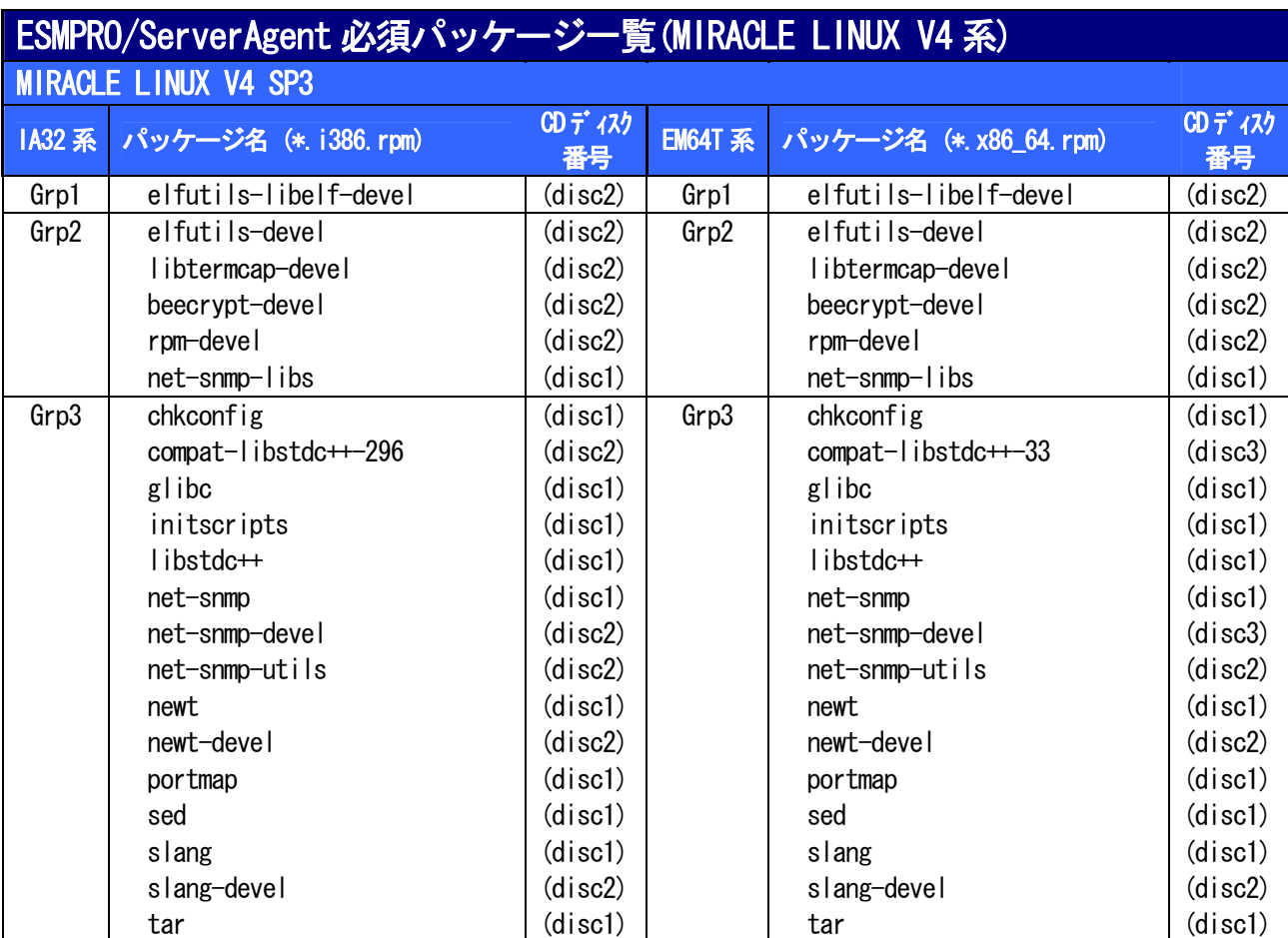

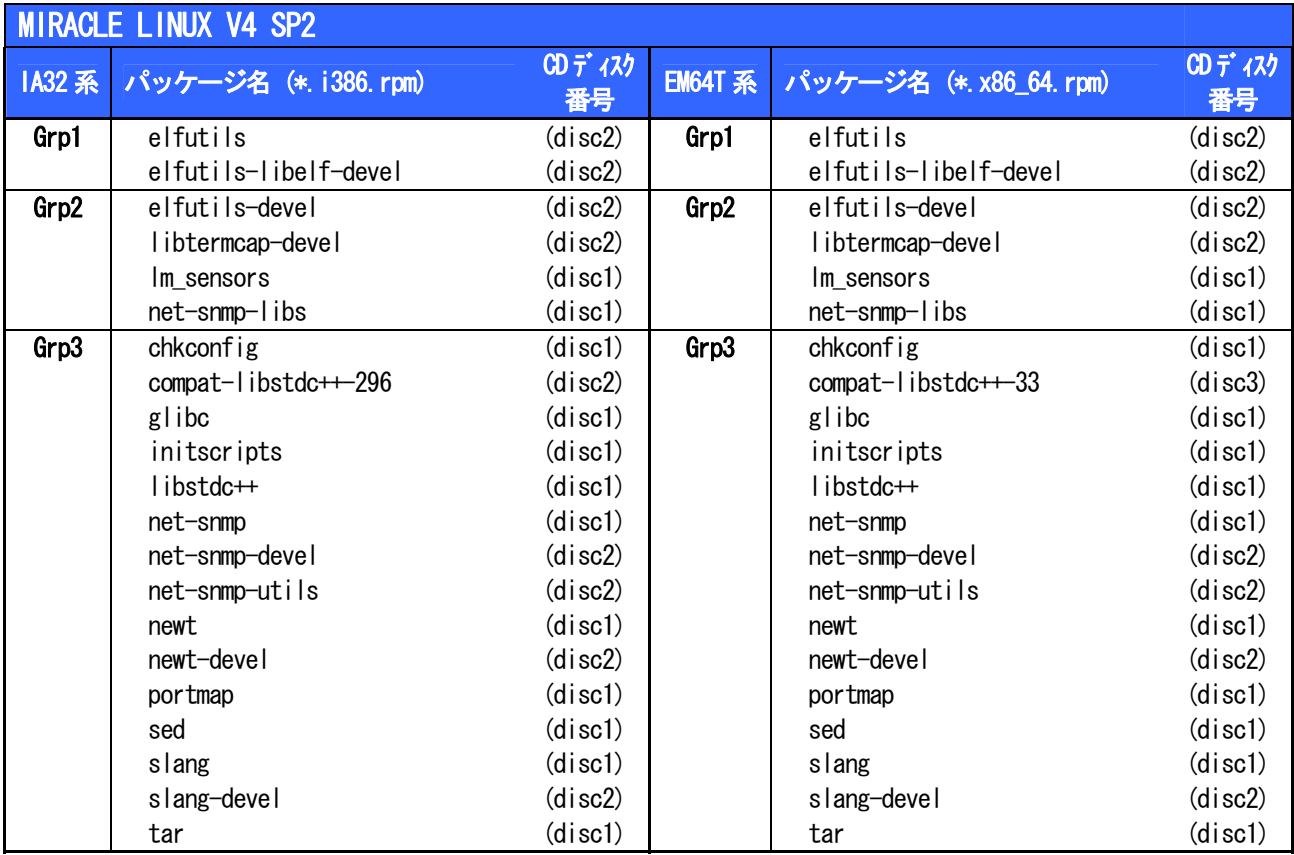